# commander

# **Voicemail Quick Reference Guide**

### **Using the Voice Portal**

Youcan access your voice portal using your own phone or another phone. When you first log in you will be asked to set your passcode. Then after that, you will log in using the Regular Log In instructions below.

### **Set passcode on first log in**

- If you're logging in from your own phone, dial 9999.
- If you're logging in remotely, dial your own phone number from any other phone and wait for your greeting then press \*.

Once you access the portal with the above methods:

- 1. If requested, enter your phone number.
- 2. Enter a new passcode at the (voice portal wizard) prompt.
- 3. Re-enter your passcode at the prompt.
- 4. Record your name at the prompt.
- 5. Press #.

This is now your passcode to use when checking your voicemail.

#### **Regular log in from your phone**

- 1. Dial 9999
- 2. Enter the correct passcode to reach the Voice Messaging Main Menu.
- 3. AtVoiceMessaging menu, press \*to reach theVoicePortal Main Menu.

### **Regularly log in from another phone**

- 1. Dial your own number from another phone.
- 2. Press \* during your outgoing greeting to reach the login prompt.
- 3. Enter the correct passcode to reach the Voice Messaging Main Menu.
- 4. At the Voice Messaging menu, press \* to reach the Voice Portal Main Menu.

## **VoicePortalMainMenu**

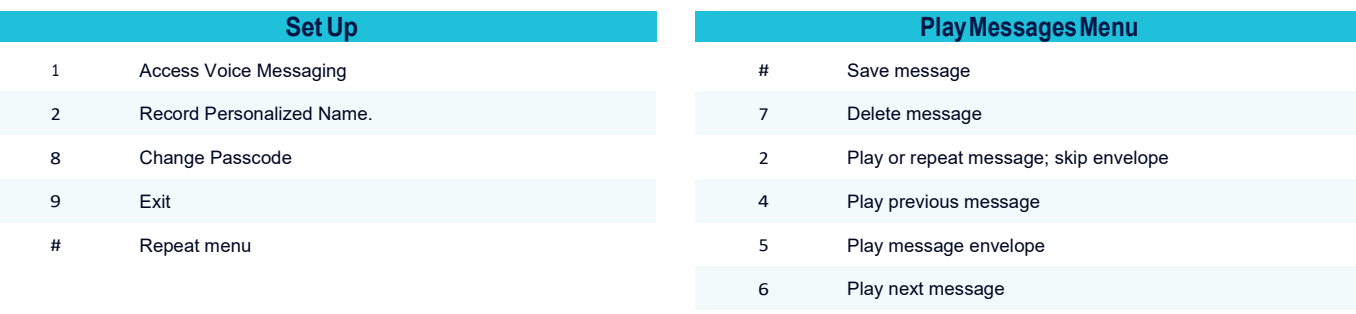

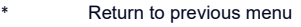

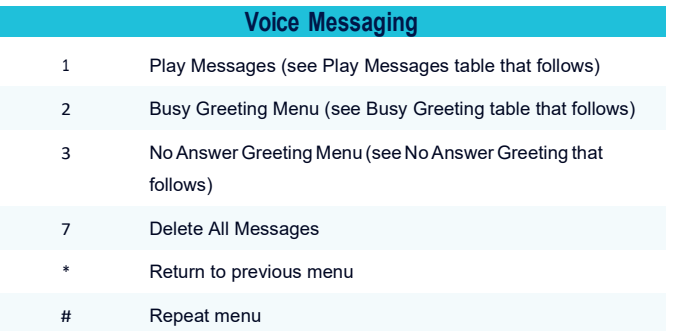

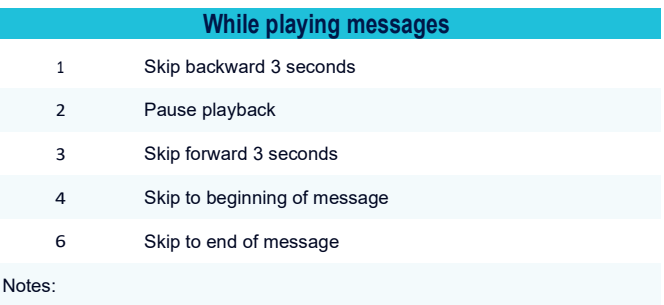

• You can interrupt the message to perform any function.

• New messages flagged as urgent are played first.

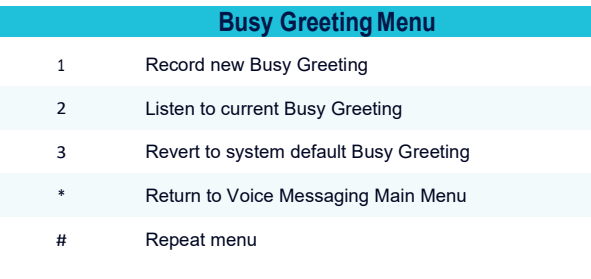

### **No Answer Greeting Menu**

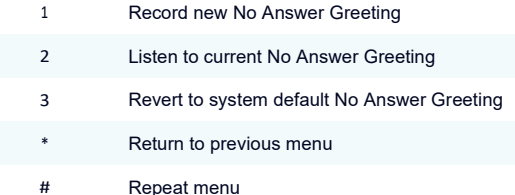

## **Main Menu**

### **Menu Command Tree**

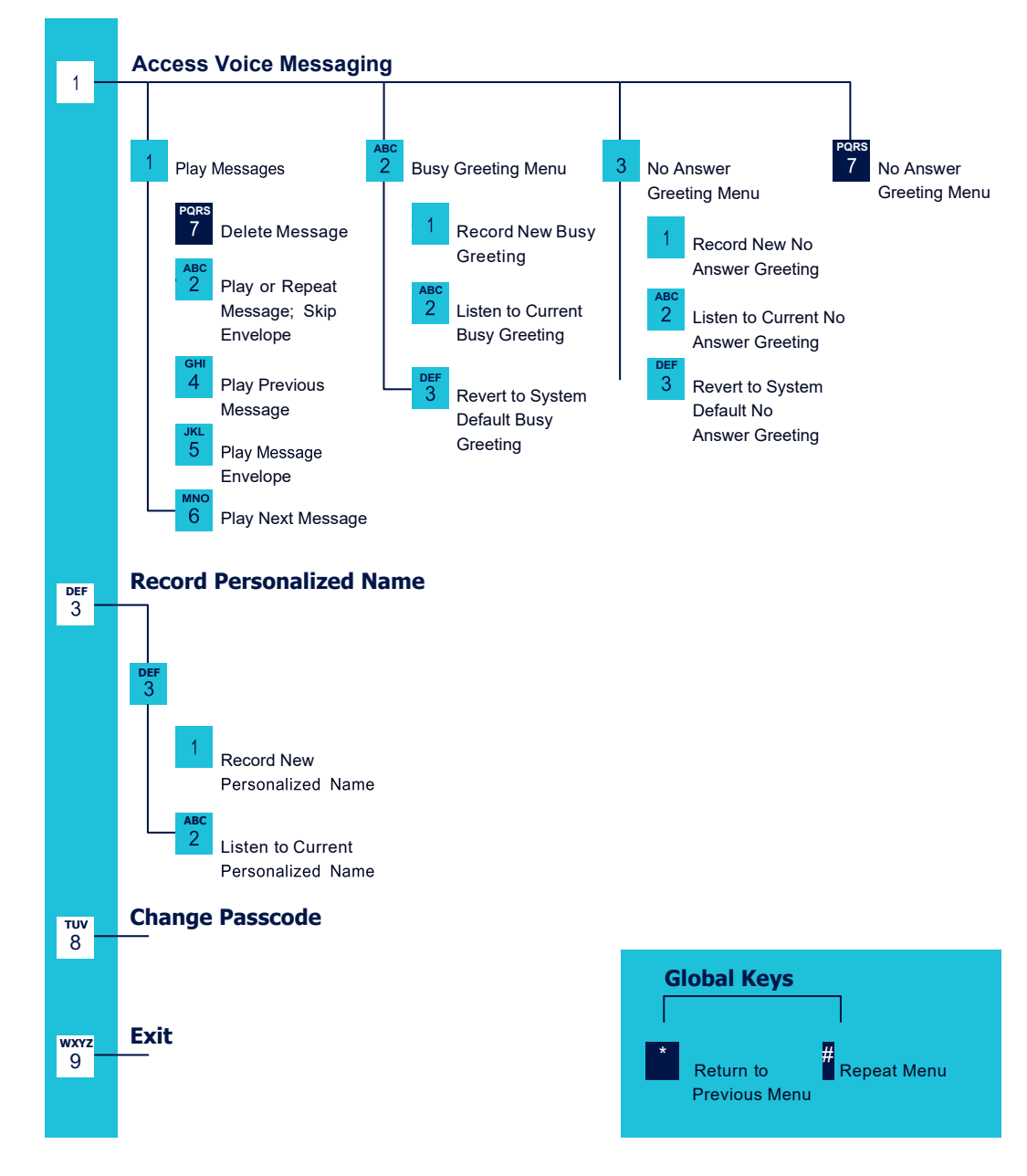

### **Personalized Name** 1 Record new Personalized Name

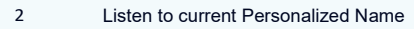

\* Return to Voice Portal Main Menu

#### # Repeat menu